Bitget是一家数字货币交易所,成立于2018年,总部设在新加坡,注册地在开曼 群岛,是一个极具规模的数字货币交易所之一。Bitget提供了多种数字货币、期货 和合约的交易方式。

对于一个数字货币交易所来说,最重要的是用户的资金安全。Bitget采用多层加密 技术来保障用户的数据安全,同时与全球顶尖的安全服务公司合作,保障交易所的 安全性,这一点值得信任。

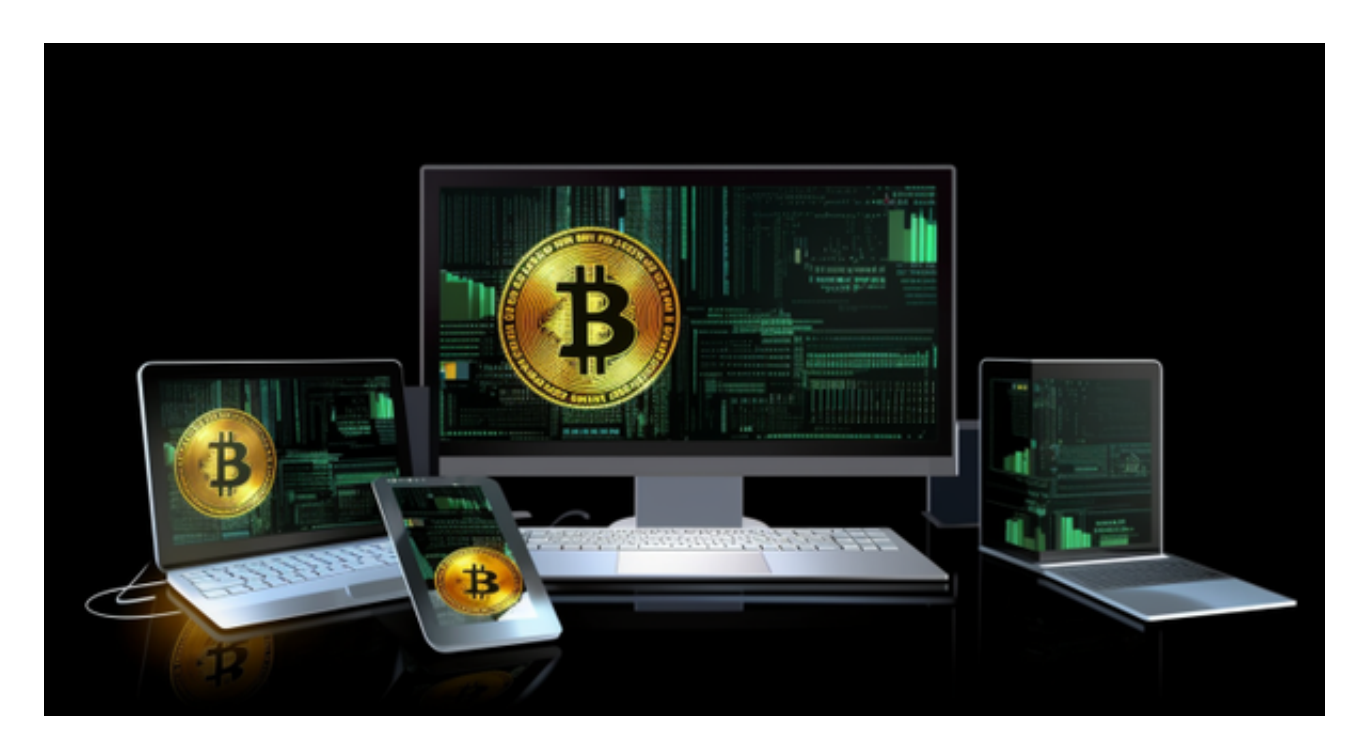

Bitget还引入了高流量交易架构,以确保实时操作。并采纳深度学习及AI技术,将 大数据挖掘和分析带入交易所管理中,为用户提供更智能更高效的操作体验。

 在加密市场上,变动有很多,而每一次变动都可能引起相关虚拟货币价格变化。 这就需要我们选择一所专业能力更强,安全系数更高的虚拟货币交易网站。在此推 荐Bitget不论从技术上还是从行业本身出发,Bitget目前已被国际知名安全评级机 构CER的收录上线,投资者只需要下载BG APP就可以了。

 安卓手机下载安装:打开Bitget的官方网站,如尚未拥有帐号,可注册一个新帐号 ,单击下载图标,用手机扫描出现的二维码,建议用浏览器进行扫码,微信扫码可 能会出现网页停止访问的情况,请点击本地下载,再按提示进行下载安装即可。

如果不是用浏览器扫码,那么也许要单击右上方的图标,选择在浏览器打开,再 点击本地下载,普通下载,根据需要完成下载安装工作。

 苹果手机下载安装:中国大陆地区Apple ID无法直接在App Store下载Bitget的App,非中国内地Apple ID可以下载使用Bitget的App。

第一步:注册海外Apple ID

在浏览器中进入注册新Apple ID的页面。2.填写相关信息:所选区域;邮箱地址 应该是之前没有注册过的苹果账号,手机号应该是有效且在用的,后面是用来接收 验证码的。都填好了,点击接着。3.邮箱和短信会先后收到六位数字的验证码,根 据提示输入验证码后注册海外Apple ID。

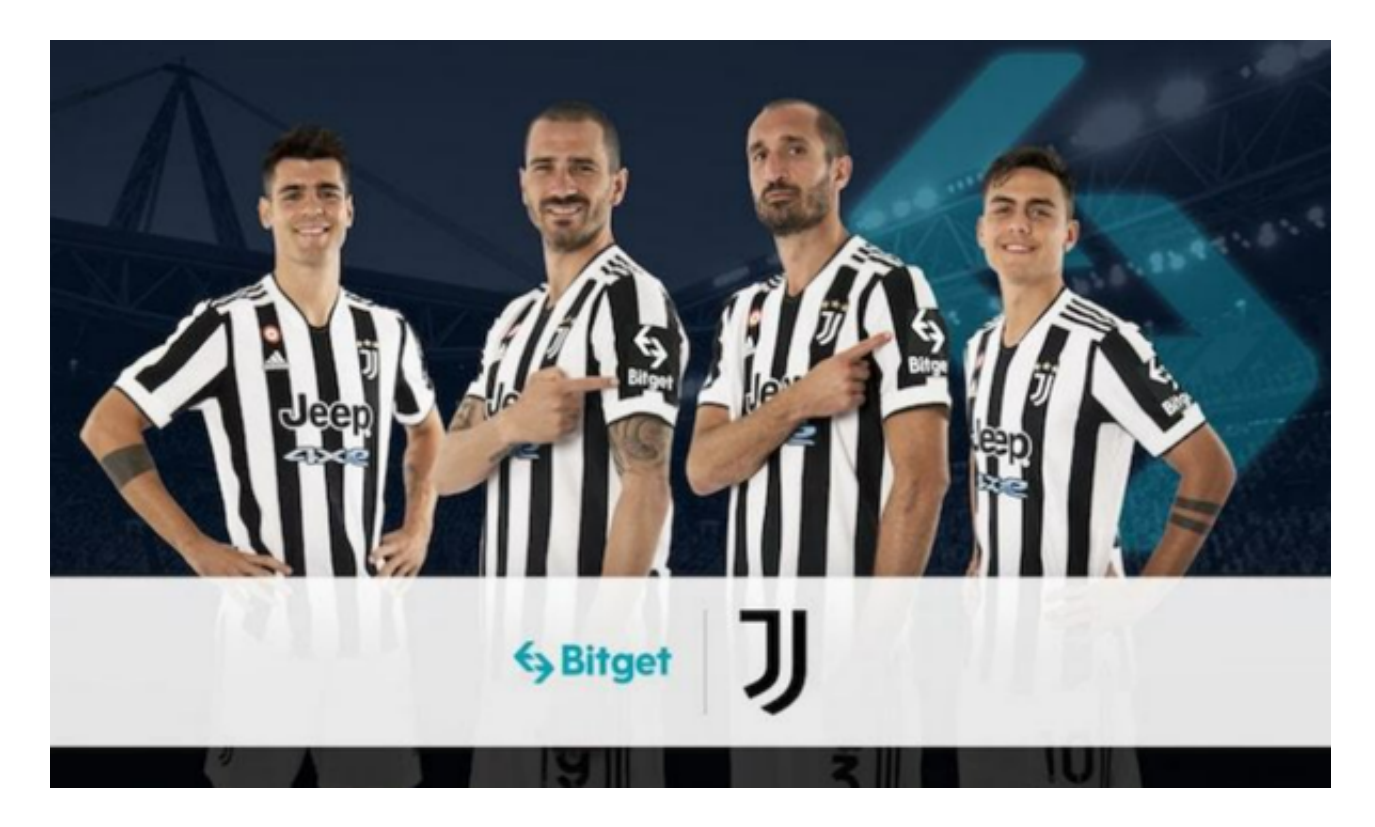

第二步:用海外Apple ID下载Bitget软件

1.进入AppStore, 退出原账号, 登录新注册的账号。因为是新ID, 所以会出现提 示,请点击查看并勾选同意进入下一页。2.填写信息,然后进入下一页。3.登录后 ,在App Store中搜索Bitget即可下载正版Bitget软件。